# **Hilfestellung zur Programmierung mit dem Graphentester**

**[Hier findest du die vollständige Dokumentation](https://info-bw.de/static/gtdoc/)** für die Methoden, die der Graphentester mitbringt.

# **Grundsätzliche Strukur**

Damit deine Algorithmen überhaupt kompilieren können und vom Graphentester erkannt werden, muss jede Klasse ein paar bestimmte Befehle enthalten. Grundsätzlich gilt folgende Struktur.

```
package eigeneAlgorithmen;
import graph.*;
import algorithmen.*;
public class GraphAlgo MeineKlasse extends GraphAlgo
{
     Graph g;
     public String getBezeichnung() {
          return "MeineKlasse";
\begin{array}{ccc} \end{array} public void fuehreAlgorithmusAus() {
         g = getGraph();
          // ...
 }
}
```
Folgende Punkte sind dabei wichtig:

- Das package ergibt sich automatisch aus dem Verzeichnis
- Die beiden import-Statements benötigt man, um die bereits vorgefertigten Graphen-Algorithmen nutzen zu können.
- **Der Klassenname muss mit GraphAlgo\_ beginnen**
- Die Klasse muss die Elternklasse GraphAlgo erweitern
- Wegen der Vererbung müssen die folgenden zwei Methoden geerbt werden:
	- $\circ$  public String getBezeichnung(): Darin wird der leserliche Name definiert/zurückgegeben, der in der GUI auf deinen Algorithmus verweist.
	- public void fuehreAlgorithmusAus(): Hierin schreibst du deinen Algorithmus (das ersetzt sozusagen die main-Methode).

Last<br>update: update: 09.04.2025 faecher:informatik:oberstufe:graphen:zpg:hilfekarten:start https://info-bw.de/faecher:informatik:oberstufe:graphen:zpg:hilfekarten:start 10:54

# **Wichtige Tasks**

#### **Aktion auf allen Knoten/Kanten**

Soll der Algorithmus mit allen Knoten des Graphen etwas Bestimmtes machen, dann verwendet man die Methode getAlleKnoten() bzw. getAlleKanten() des Objekts g (Klasse Graph):

```
import java.util.List;
// Eine Liste aller Knoten anfordern
List<Knoten> alleKnoten = g.getAlleKnoten();
// Schleife über alle Knoten der Liste
for (Knoten aktuellerKnoten: alleKnoten) {
    // mache etwas mit dem aktuellen Knoten, z.B. markieren
    aktuellerKnoten.setMarkiert(true);
    // Ausführung unterbrechen
    step();
}
```
#### **Aktion auf bestimmten Knoten/Kanten**

Soll der Algorithmus mit bestimmten Knoten/Kanten des Graphen etwas bestimmtes machen, dann holt man sich eine Liste aller Knoten/Kanten, die einer Bedingung genügen. Diese Bedingung kann als Prädikat, d.h. einem Lambda-Ausdruck, der true oder false zurück liefert, angegeben werden.

```
import java.util.List;
```

```
// Eine Liste aller markierten Knoten anfordern
List<Knoten> markierteKnoten = g.getAlleKnoten(k->k.isMarkiert());
// Schleife über alle Knoten der Liste
for (Knoten aktuellerKnoten: markierteKnoten ) {
    // mache etwas mit dem aktuellen Knoten, z.B. Markierung löschen
    aktuellerKnoten.setMarkiert(false);
    // Ausführung unterbrechen
    step();
}
```
Diese Beschränkung auf eine Teilmenge mittels eines Lambda-Ausdrucks funktioniert auch bei den Methoden:

- getAlleKanten(…)
- getAusgehendeKanten(…)
- getEingehendeKanten(...)
- getNachbarknoten(...)

#### **Knoten/Kanten sortieren oder Aktion mit Knoten/Kante mit kleinstem/größtem Wert**

Möchte man eine Knoten- oder Kantenliste sortieren oder den größten/kleinsten wert ermitteln, kann man folgendermaßen vorgehen:

Zunächst holt man sich eine Liste der Knoten/Kanten. Mit Collections.sort(…) kann man die Kanten nach ihrem Gewicht und die Knoten nach ihrem Wert aufsteigend sortieren lassen. Das erste Element der Liste (Index=0) ist dann das mit dem kleinsten Wert, das letzte das mit dem größten Wert (Index=(Länge der Liste-1)).

```
import java.util.List;
import java.util.Collections;
```

```
// Liste aller Kanten holen
List<Kante> kanten = g.getAlleKanten();
// Kanten nach Gewicht aufsteigend sortieren
Collections.sort(kanten);
// Kante mit minimalem bzw. maximalem Gewicht ermitteln
Kante min = kanten.get(0);
Kante max = kanten.get(kanten.size()-1);
```
Benötigt man eine andere Sortierung, kann man die Klasse Comparator benutzen und angeben nach welchem Wert sortiert werden soll:

import java.util.Comparator;

```
//aufsteigend sortieren
knoten.sort(Comparator.comparing(Knoten::getIntWert));
//absteigend sortieren
knoten.sort(Comparator.comparing(Knoten::getIntWert).reversed());
```
#### **Arbeiten mit einer ToDo-Liste**

In vielen Fällen arbeitet man die Knoten in einer vorher nicht feststehenden Reihenfolge ab. Die Knoten werden während des Algorithmus einer ToDo-Liste hinzugefügt und dann der Reihe nach abgearbeitet, bis die ToDo-Liste leer ist.

import java.util.ArrayList;

```
// ToDo-Liste erzeugen und mit Startknoten füllen
ArrayList<Knoten> toDo = new ArrayList<Knoten>();
toDo.add(getStartKnoten());
// Solange die ToDo-Liste nicht leer ist...
while(toDo.size() > 0) {
   // ersten Knoten aus der Liste herausnehmen
  Knoten k = \text{toDo}.\text{remove}(0): // markiere ihn als besucht
```

```
 k.setBesucht(true);
  // füge alle nicht besuchten Nachbarknoten der Liste hinzu
  for(Knoten nachbar : g.getNachbarknoten(k)) {
    if(!nachbar.isMarkiert() && !toDo.contains(nachbar)) {
       toDo.add(0, n); //füge am Anfang der Liste hinzu
      // oder
       // toDo.add(n) //füge am Ende der Liste hinzu
     }
   }
   step(); // Ausführung unterbrechen
}
```
Alternativ kann man statt einer ArrayList auch die ADTs Stapel (Stack) oder Schlange (Queue) benutzen, die automatisch das Einfügen an der richtigen Stelle übernehmen.

#### **Rekursiv arbeiten**

Standartmäßig wird beim Start des Algorithmus einmal die Methode fuehreAlgorithmusAus() aufgerufen. Um rekursiv zu arbeiten, benötigt man neben fuehreAlgorithmusAus() noch eine weitere Methode - fuehreAlgorithmusAus() ruft diese mit dem Startknoten als Parameter auf, im folgenden kann diese Methode sich dann wiederum rekursiv selbst aufrufen:

```
import java.util.ArrayList;
import java.util.Collections;
public void fuehreAlgorithmusAus() {
   rekursiveMethode(getStartKnoten());
}
public void rekursiveMethode(Knoten k){
   // Abbruchbedingung
   if (k.isMarkiert()) {
     // Ausführung unterbrechen
     step();
     return true;
   } else {
     // Aktion mit Knoten durchführen, z.B. markieren
     k.setMarkiert(true);
     // Ausführung unterbrechen
     step();
     // Rekursiver Aufruf mit allen Nachbarknoten
     for(Knoten nachbar : g.getNachbarknoten(k)) {
       rekursiveMethode(nachbar);
     }
   }
```
#### }

#### **Backtracking**

Backtracking lässt sich am leichtesten rekursiv implementieren.

```
import java.util.ArrayList;
public void fuehreAlgorithmusAus() {
  // Starte Backtracking mit Startknoten
 ArrayList<String> loesung = backtracking(getStartKnoten());
  // Wenn Lösung gefunden, dann anzeigen
  if(loesung != null) g.restoreStatus(loesung);
   step();
}
public ArrayList<String> backtracking(Knoten k){
  // Bisher keine Lösung gefunden
  ArrayList<String> loesung = null;
  // Abbruchbedingung: Lösung gefunden
  if (k.isMarkiert()) {
    step(); // Ausführung unterbrechen
    loesung = g.saveStatus(); // Lösung merken
  }
  // Rekursionsschritt
  else {
    // aktuellen Zustand sichern
    ArrayList<String> aktuellerZustand = g.saveStatus();
    // Probiere alle Möglichkeiten
     // hier alle nicht markierten, ausgehenden Kanten
   ArrayList<Kante> ausgehend = g.getAusgehendeKanten(k);
    ArrayList<Kante> nichtMarkiert = g.beschraenkeKantenAuf(ausgehend,
Graph.NICHTMARKIERT, Graph.BELIEBIG);
     for(Kante ausgehendeKante : nichtMarkiert) {
      // Führe Aktionen aus und anzeigen
       k.setMarkiert(true);
       ausgehendeKante.setMarkiert(true);
       step();
       // Rekursion
      Knoten nachbar = ausgehendeKante.getAnderesEnde(k);
      loesung = backtracking(nachbar); // Rückschritt
       g.restoreStatus(aktuellerZustand);
       step();
```

```
 if(loesung != null) break;
     }
   }
   return loesung;
}
```
#### **Ausgabe von Informationen/Ergebnissen**

Um Informationen oder Ergebnisse eigener Algorithmen auszugeben, bietet der Graphentester drei Möglichkeiten an:

## **Java Konsole**

Man kann mit System.out.println() Dinge auf die Konsole schreiben. Zu beachten ist dabei, dass die JavaFX-Applikation die Konsole nicht automatisch öffnet, wenn man etwas ausgibt - man muss diese im BlueJ-Menü Ansicht oder mit der Tastenkombination CTRL-T öffnen, um die Ausgabe sehen zu können.

### **melde()**

Mit der Methode melde(String Ausgabe) erzeugt man ein Fenster mit O.K. Button, in dem der Ausgabestring angezeigt wird. Dabei kann man innerhalb des Ausgabestrings auch \n verwenden, um eine neue Zeile zu beginnen.

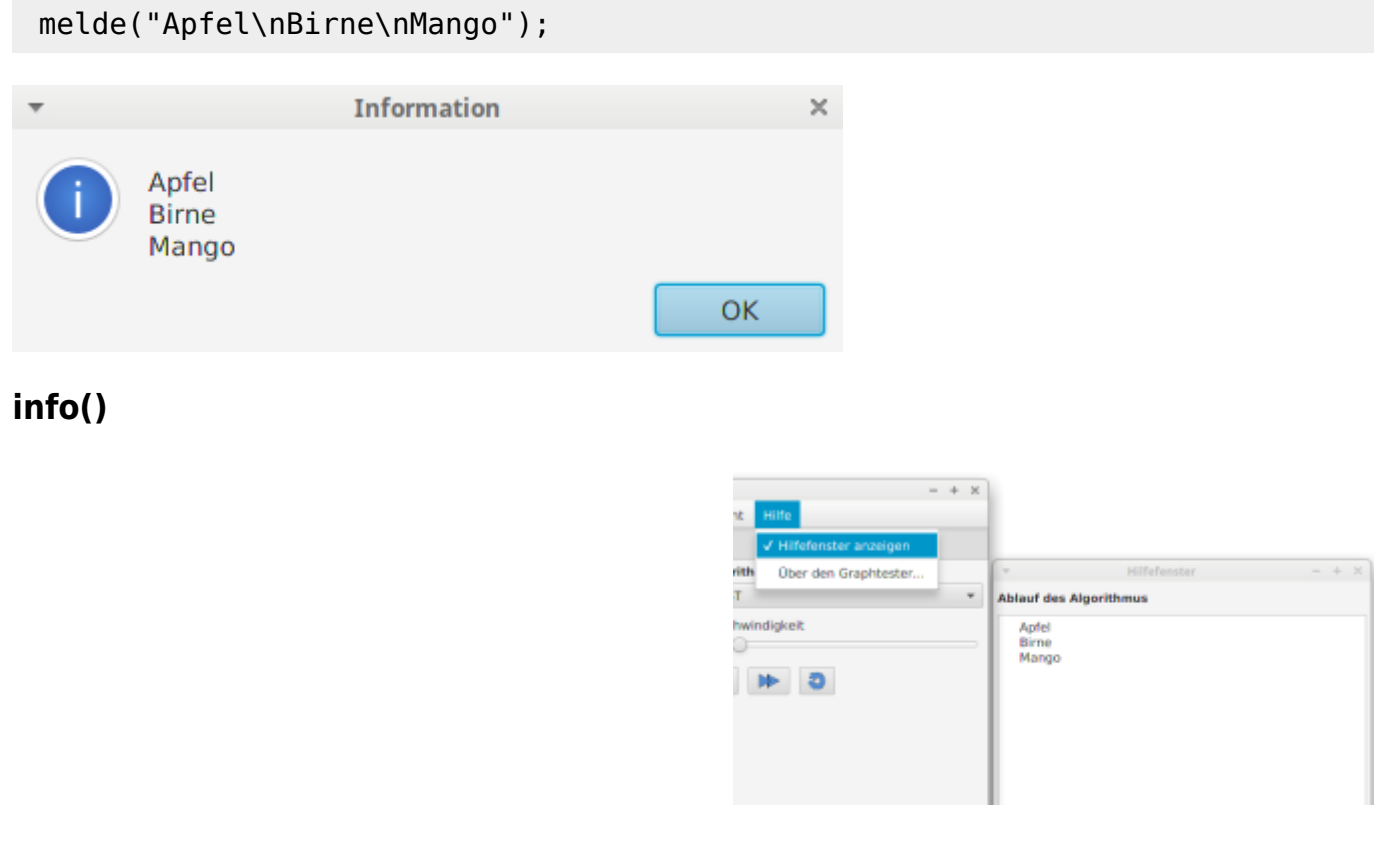

Mit Hilfe der Methoden info(String s), resetInfo(), infoIndentMore() und infoIndentLess() kann man Informationen – auch während des Programmablaufs – innerhalb des Hilfefensters ausgeben. Das Hilfe-Fenster kann man im Graphentester im Menü

#### Hilfe→Hilfefenster anzeigen aktivieren

Beispiel:

```
info("Setze Eingangsgrad aller Knoten.");
infoIndentMore();
for(Knoten k: alleKnoten) {
    int Eingangsgrad = g.getEingehendeKanten(k).size();
    info("Setze Eingangsgrad von " + k.getInfotext());
     k.setWert(Eingangsgrad);
}
infoIndentLess();
info("Eingangsgrade gesetzt");
```
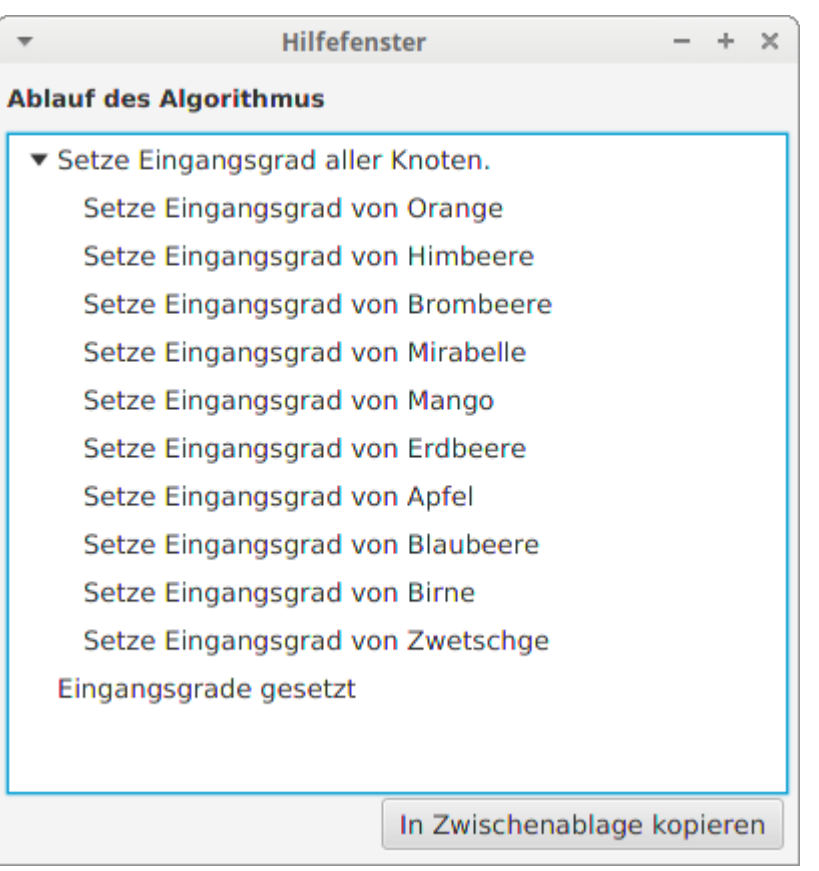

# **Code-Beispiele**

### **Setze alle Knotenwerte**

Alle Knoten kann man direkt in einer Schleife verarbeiten:

```
// Setze alle Knotenwerte auf 0
for(Knoten k : g.getAlleKnoten()) {
    k.setWert(\theta);}
// Setze alle Knotenwerte auf "unendlich"
```
- https://info-bw.de/

Last update: 09.04.2025 faecher:informatik:oberstufe:graphen:zpg:hilfekarten:start https://info-bw.de/faecher:informatik:oberstufe:graphen:zpg:hilfekarten:start 10:54

```
for(Knoten k : g.getAlleKnoten()) {
     k.setWert(Double.POSITIVE_INFINITY);
}
```
From: <https://info-bw.de/> -

Permanent link: **<https://info-bw.de/faecher:informatik:oberstufe:graphen:zpg:hilfekarten:start>**

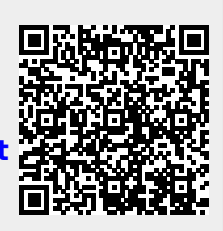

Last update: **09.04.2025 10:54**